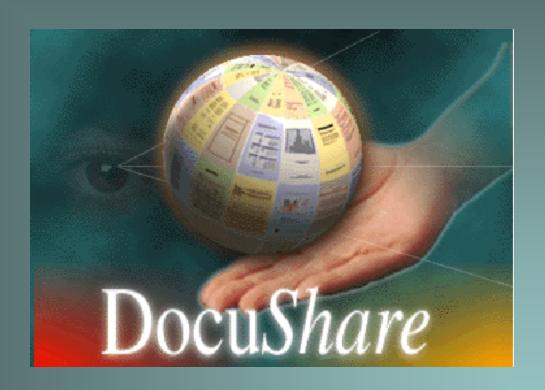

## Welcome to DocuShare Training

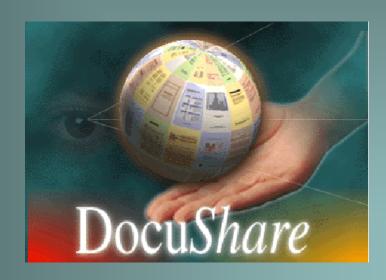

### What is DocuShare?

DocuShare is a Web-based document management system that lets you easily store, access, and share information in a collaborative work environment.

With DocuShare, users can add or delete information without the intervention of a Webmaster or site administrator and manage permissions for their own folders and files in order to control access to and editing of the various objects by other users.

### Getting Started ~

www.wayne.k12.ny.us/docushare

## The DocuShare navigation bar

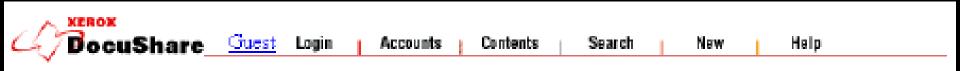

#### Navigation Bar 1

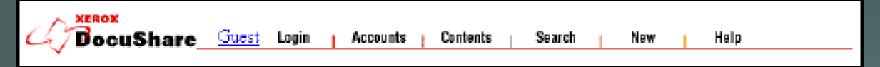

The default **navigation bar** appears at the top of each DocuShare page. It provides the following links:

- . **DocuShare** or **site** icon Links to the DocuShare site home page (unless you are already on the home page). May appear as a different icon unique to your DocuShare site.
- . **Logged-in User** Links to the logged-in user's services page.
- . Login Links to the DocuShare Login page, where you can enter your DocuShare user name and password to log in.

  DocuShare Training

#### Navigation Bar 2

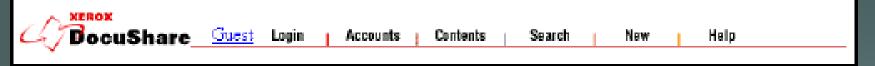

- . Accounts Links to the DocuShare Community Registry where you can log in, create a DocuShare user account, create a user group, list all registered DocuShare users and groups, or search for a registered DocuShare user.
- . **Contents** Displays a table-of-contents view of the entire site when selected from the home page. If selected while in a collection, displays a similar view of the current collection and its sub-collections.

#### Navigation Bar 3

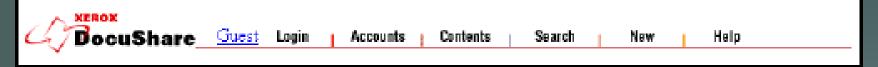

- . Search Links to the DocuShare Search page, where you can search for specific information within the DocuShare site. If selected while in a collection, you can restrict the search to the contents of the current collection.
- . New Lists all objects that have been added to DocuShare within a time period you select. If selected while in a collection, you can restrict the listing to all new additions to the current collection.
- . Help Links to the DocuShare Help Desk, which includes the DocuShare raininguide.

### Your Account:

User ID

and

Password

## Logging in and logging out

# Changing your password (but not your user ID)

## Add a "Collection" (Folder)

## Add a File to a DocuShare Collection